# **Contacts Sync Crack Free PC/Windows**

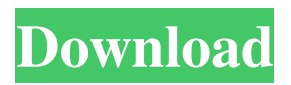

### **Contacts Sync Crack + (April-2022)**

\* Easily synchronize all your contacts to your Gmail account \* Connects to your Gmail account \* Supports multiple Gmail profiles \* Import contacts from your Outlook, Thunderbird, or Windows Contacts \* Export contacts to all the various platforms Contacts Sync supports Contacts Sync Pre-Requisites: \* Gmail \* Outlook, Thunderbird, Windows Contacts \* Internet Connection Convert Outlook and Gmail into two folders on your SD card and makes them auto-sync with each other. Always have a copy of your Gmail contacts on your SD card. You can back-up your Gmail contacts to the SD card at any time for safe keeping. Download Gmail converter on your SD card and Autosync to Gmail account any time. Download Gmail converter on your SD card and Auto-sync with Gmail. Download Gmail converter on your SD card and Auto-sync with Gmail account. Download Gmail converter on your SD card and Auto-sync with Gmail. Download Gmail converter on your SD card and Auto-sync with Gmail account. Download Gmail converter on your SD card and Autosync with Gmail account. Download Gmail converter on your SD card and Auto-sync with Gmail account. The application allows you to manage various types of Google Account data, including lists, notes, events, and documents. Each type of Google Account data has its own view and filter options. Moreover, in order to ease its use, the application has a simple, intuitive interface, a clean and simple user interface that makes the application a breeze to use. The application also comes with a variety of useful features that ensure that the user can make use of it and take advantage of its many features and functions to their maximum capacity. One feature that makes it stand out is its overview filter which enables you to easily and simply sort your data and manage it. The application also includes various methods that enable you to quickly access your data and information. For example, you can create various views of the data. Besides this, to ensure that your viewing habits remain private, you can also use the application's Night-mode feature. You can also use the application to create or get back to a previous list, view, or document. In addition, the application is a convenient and efficient way of viewing or managing your data. \* Google Account data management \* Lists, notes, events, and documents management \* Clean user interface and intuitive \* Night mode and overview filter \* Filter and sort

#### **Contacts Sync Crack + With Keygen**

Copy contacts from Outlook to Gmail in just a few clicks! Take control over your contacts anytime you want to view, edit or add any of them from the Web. You can easily synchronize your Outlook contacts to Gmail, Yahoo, Hotmail, AOL, or many other email accounts. Easy and free to use! Launch the program and on the "Choose a profile" screen select the profile you want to use and click the "Open" button. On the next screen, select the Sync contacts from contacts in Outlook box and click "OK" to begin. You will see the available contacts in the current Outlook window. Select and copy them to the clipboard by right-clicking on them and clicking the "Copy" option. Then, select the Sync contacts to Gmail window and paste them in the box there. Click "OK" and the contacts will be transferred to your Gmail account. The contacts that you import from Outlook will be available for use in your web Gmail account. You can use them to search them, update their information, and even add them to an event or distribution list. To remove them from Outlook, select the contacts to delete them from the Sync contacts to Gmail window, click the "Delete" button and then confirm. The contacts will be deleted from Outlook. Select one of the options from the

"Sync contacts in Outlook" drop-down list. Click OK to start the synchronization. The contacts from Outlook will be added to the Sync contacts in Outlook window. Then, select the contacts you want to delete from Outlook and click the "Delete" button. To add contacts to the Sync contacts in Gmail window, copy them from the Sync contacts in Outlook to the clipboard, select the contacts to add from the Sync contacts in Gmail window and click the "Add" button. To import contacts from Gmail to Outlook, select the contacts to import from Gmail to the clipboard, select one of the options from the "Sync contacts in Gmail" drop-down list, and click OK. To add contacts to a distribution list, select contacts to add from the Sync contacts in Gmail window and click the "Add to distribution list" button. You can also use the 'Search' function to look for a contact in your Gmail account. Simply type the full name, job title, or phone number and click the 09e8f5149f

#### **Contacts Sync Free License Key**

Fully protect and restore your Contacts. Contacts Sync helps you to recover your lost contacts from Google Backup and Gmail, and it works in all different Windows Operating Systems.It can be a powerful and simple backup solution. You can set it up with default settings or customize it according to your needs.Contacts Sync can save your sync settings to a file. If you need to sync with other Google account, or new gmail account, you can quickly resume your sync settings from this file. Simplified backup & Restore features:Backup & restore contacts with the ability to browse your contacts with the help of auto-update. Contacts Sync can automatically backup your Contacts to Gmail account daily, monthly or weekly, and restore your Contacts back from Gmail to your computers. Auto Sync. Contacts Sync can enable you to sync your Outlook Contacts with your Gmail contacts at the same time. Auto Sync can work automatically, therefore, you only need to select time interval and start the backup/restore. Sync for Phone and Mobile. Contacts Sync can sync your Contacts between two Gmail accounts, Outlook Contacts and Outlook Calendar. You can set the Outlook Contacts in different level. For example: Conversations, Phone Contacts, Email Contacts or just ordinary contacts. Support for multiple Gmail accounts and sync settings. Contacts Sync can support the synchronizing of multiple Gmail accounts and their sync settings. You can setup different settings for Outlook, for Gmail, for New Gmail, and for Hotmail accounts. Therefore, you can backup and sync contacts to more accounts, including Hotmail accounts, Google Apps, etc. Contacts Sync can restore contacts only to the Gmail account you have selected. Free support, Free lifetime updates and Free trial software. Contacts Sync is fully free and free forever. We would like to provide you a free lifetime support and updates. Contacts Sync is totally freeware. No catch! Help for PC, Smart Phone and Windows Mobile Contacts Sync can help you import and export contacts between Outlook and other systems without any data loss. Contacts Sync supports multiple platforms (PC, Smart Phone, Windows Mobile). Contacts Sync supports importing contacts from several sources like: SIM Contacts, Exchange Contacts, vCard, AT&T Wireless

#### **What's New in the?**

Main features: \* Access your contacts from either your email or from Outlook \* Create a backup of your contacts by auto-syncing \* Works with multiple contacts profiles (profiles) \* Multiple synchronization modes \* Supports Windows Vista/7 \* Premium and free Installation: 1. Download the program. 2. Unzip the file. 3. Run the program. 4. It will install the program. Rating: 4.1 stars out of 5 Overall, Contacts Sync is a lightweight software solution designed to help you synchronize all your contacts between Outlook and your Gmail account.1. Technical Field The present invention relates to an all-in-one type facsimile machine for facsimile transmission and printing, and in particular to an all-in-one type facsimile machine which can both facsimile-transmit and print documents. 2. Background Art Conventionally, to achieve facsimile transmission and printing of documents, two types of facsimile machines, i.e., a facsimile machine used solely for facsimile transmission and a facsimile machine used solely for printing have been used separately, whereby a user must buy two separate types of facsimile machines and carry two types of documents whenever he or she desires to effect facsimile transmission and printing.In a recent post, I shared the story of my husband and I leaving our jobs to pursue an entrepreneurial journey. We're still loving every minute of our new adventure, but we learned a thing or two along the way, some of which we've put

into action here: The Beginning If you're looking to make the leap into entrepreneurship, but not sure where to start, or maybe you're already an entrepreneur but need more help, here are some resources to help you get started: Befriending The truth is, we were friends long before we became business partners. I've always believed that having support from friends will help you stay inspired to work toward your goals. So we made a pact to work together, and here's what happened: Preston, my husband, and I had been friends for about 8-10 years before we started working together. I knew that once we started a business, our friendship would have to change. It's like when two good friends become a couple. They may love and care for

## **System Requirements For Contacts Sync:**

OS: Windows Vista/7/8/10 Processor: Intel Core i5 3.2GHz or better Memory: 8GB of RAM Graphics: NVIDIA GeForce GTX 560 (2GB) or AMD Radeon HD 7850 (2GB) DirectX: Version 11 Network: Broadband Internet connection (recommended) Release: 4.0 Beta 1 (Release 4.0 will have even more features) Introduction Over the past few months, we've seen some significant changes to be made in Dungeon Fighter

Related links:

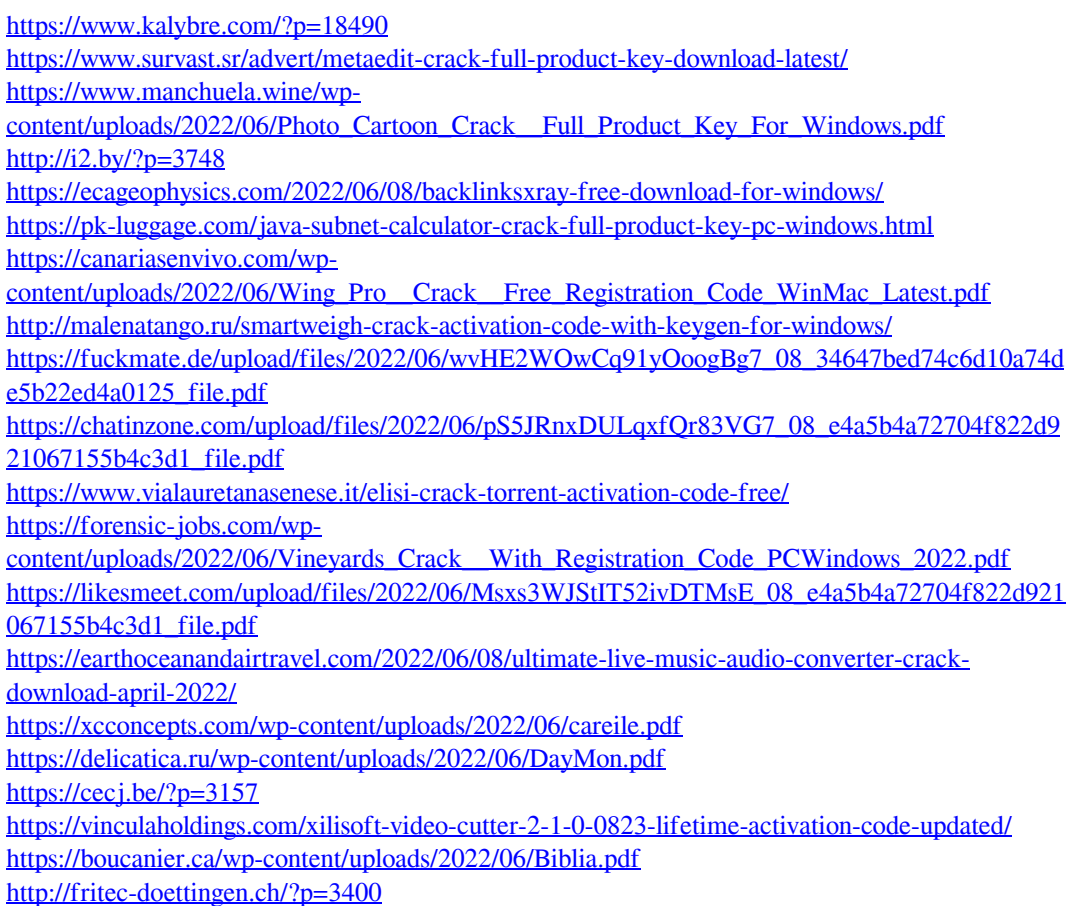